# **X6-DDC Femto 사용 설명서**

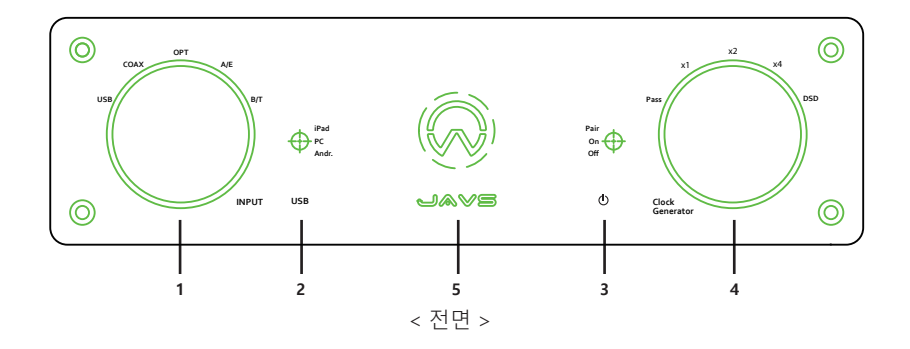

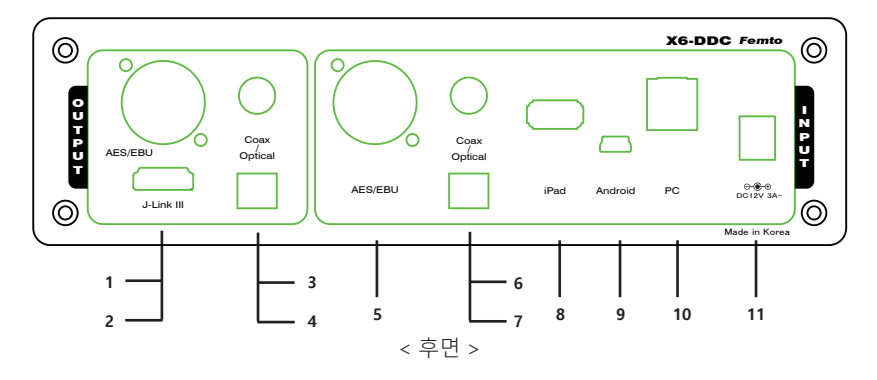

# **1. PC 연결하기**

- 제공된 아답터를 기기의 뒤면에 있는 단자 (후면 11) 에 연결하고, USB (A to B) 케이블을 이용하여 PC와 본 기기 (후면 10)를 연결한다.
- PC와 본 기기의 전원을 켜고, 본사 홈페이지 (www,javs.co.kr)에 접속하여 해당 드라이버를 다운 받아 설치한다 (Windows OS인 경우)
- 전면의 INPUT 선택 (전면 1)을 USB로 하고 선택스위치 (전면 2)를 가운데인 PC에 놓는다
- PC에서 소리의 재생 장치 설정에서 본기기를 기본 장치로 설정한다.
- 원하는 플레이어 프로그램을 구동하고 음원을 재생한다 (플레이어에 따라 장치를 본기기에 맞게 설정해야하는 경우도 있음 ( Foobar2000, Jriver인 경우 본사 홈페이지에 사용 설명 참조)

# **2. 스마트폰 (Android 계열 또는 Apple 계열) 연결하기**

 - 안드로이드 계열 (Micro 단자)인 경우 제공된 케이블 (micro to mini)을 이용하여 폰과 본 기기 (후면 9)를 연결한다. 기종에 따라 연결되지 않거나 잡음이 발생할 수 있음 - Apple 계열인 경우 Apple 정품 케이블 (미제공)을 사용하여 폰과 본 기기 (후면 8)을 연결한다. - INPUT 선택 (전면1)을 USB로 그 옆에 위치한 선택스위치(전면2)를 Andr. 또는 iPAD에 놓는다. - 폰에서 음원을 재생한다.

- Note : 안드로이드 계열인 경우 충전을 위해서는 선택 스위치를 PC나 iPAD 위치에 놓는다.

### **3. 무선 B/T 연결하기**

- INPUT 선택 (전면 1)을 B/T에 놓고, 파워 스위치 (전면 3)를 최상단인 Pair에 위치시킨다. 이때 LED (전면5)의 색이 변하면서 깜빡거린다.
- 스마트 기기등에서 B/T 장치를 검색하고 X6-DDC Femto를 선택한다. (비번 0000) 정상적으로 페어링이 되면 LED의 깜박거림이 멈춘다.
- 파워 스위치 (전면 3)을 가운데인 On에 위치 시킨다,
- 음악을 재생한다.

 - 일부 안드로이드기반의 기기에서는 음악 재생 중 전화가 오면 통화음이 사용중이 스피커로 나올 수 있으며, 이 경우는 스마트기기에서 통화 연결을 스마트기기로 선택하거나 B/T연결을 끊는다.

## **4. 디지털 소스의 입력 (Coaxial, Optical, and AES/EBU)**

 - 입력하고자 하는 디지털 입력 기기를 해당되는 케이블 (미제공) 을 사용하여, 본 기기 (후면 5, 6, 또는 7) 과 해당 입력 기기를 연결한다.

- 전면의 INPUT 선택 (전면 1)을 연결된 장치로 맞춘다 (Coax : Coaxial, OPT : Optical, A/E : AES/EBU)

## **5. Output 선택하기**

 - 본 기기의 디지털 출력은 AES/EBU, Optical (광단자), Coaxial (동축), 그리고 JAVS LINK III가 가능하다 - 해당되는 케이블 (미제공) 을 사용하여, 본 기기 (후면 1, 2, 3 또는 4)와 해당 출력 기기를 연결한다. - 모든 출력 Source는 동시에 출력되므로 별도의 출력 선택이 필요하지 않는다

## **6. JAVS LINK III 연결하기**

 - JAVS LINK III는 JAVS의 X6-DDC Femto와 X6-DAC Femto를 HDMI 케이블 (미제공) 을 사용하여 연결하여 I2S 신호를 주고 받는 포트이다. 따라서 본 포트를 이용하면, 보다 양질의 신호를 통신할 수 있을 뿐 만 아니라 SPDIF 나 AES/EBU로는 불가능한 PCM 384음원이나 DSD 음원을 송신 할 수 있다. - X6-DDC Femto의 후면 JLINK III 출력 포트와 X6-DAC Femto 의 입력 포트를 HDMI 케이블로 연결한다.